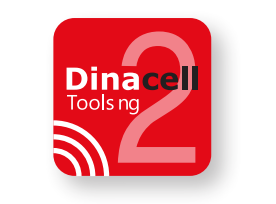

# **Tools ng 2**

## **Guía rápida de inicio**

*Quick Start Guide* Kurzanleitung

**Descargue la aplicación Tools ng 2** *Download the Tools ng 2 application* Laden Sie die App (Anwendung) Tools ng2 herunter

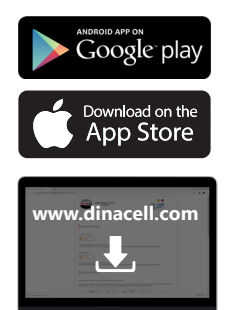

**La aplicación está disponible para Windows, IOS y Android.** *The application is available for Windows, IOS and Android.* Die Anwendung ist für Windows, IOS und Android verfügbar.

**1**

**Para Windows descargue la aplicación en www.dinacell.com en el apartado de descargas.**

*For Windows download the application at www.dinacell.com in the download section.*

Für Windows laden Sie die App (Anwendung) unter www.dinacell.com im Downloadbereich herunter.

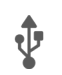

**Conexión por cable o inalámbrica.** *Wired or wireless connection.* Drahtgebundene oder drahthlose Verbindung

**2 Conexión por cable: válido sólo desde un equipo NG hasta el ordenador. Para este tipo de conexión no es necesario realizar el apartado 3.**

**Conexión inalámbrica: Usando el adaptador USB a mini USB conecte su GD-WiFi al puerto de su equipo NG.**

*Cable connection: valid only from an NG device to the computer. For this type of connection, it is not necessary to make section 3.*

*Wireless connection: Using the USB to mini USB adapter, connect your GD-WiFi to the port of your NG device.*

Kabelverbindung: Gilt nur für NG-Geräte, die an den Computer angeschlossen sind. Für diese Art der Verbindung ist Abschnitt 3 nicht erforderlich.

Drahtlose Verbindung: Verbinden Sie Ihr GD-WiFi mit dem USB-Kabeladapter mit dem Anschluss Ihres NG-Geräts.

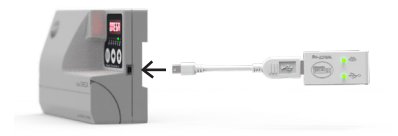

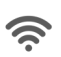

### **Una vez conectado el GD-WiFi emitirá una red WiFi. A través de su móvil, tablet u ordenador deberá conectarse a dicha red. El nombre de la red está indicado en la etiqueta del GD-WiFi. La contraseña es: 12345678**

*Once connected the GD-WiFi will emit a WiFi network. You must connect to that network through your mobile, tablet or computer. The name of the network is indicated on the label of the GD-WiFi. The password is: 12345678*

Der GD-WiFi stellt ein WLAN-Netz bereit, damit müssen Sie sich ebenfalls verbinden. Suchen Sie das Netzwerk über Ihr Handy, Tablet oder Computer. Der Name des Netzwerkes steht auf dem Etikett des GD-WiFi. Das Passwort lautet: 12345678

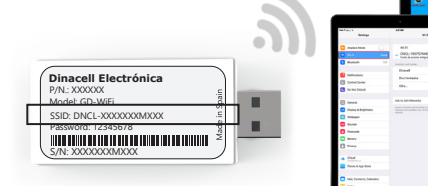

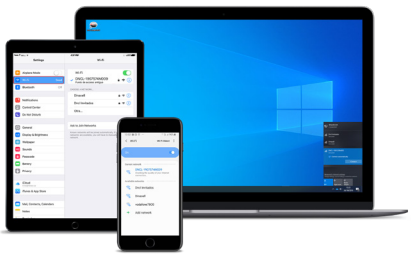

**Abra la aplicación**  *Open the app* Öffnen Sie die App

#### **Abra la aplicación y seleccione conectar. La aplicación reconocerá su dispositivo NG y podrá utilizar todas las ventajas de esta aplicación.**

*Open the application and select connect. The application will recognize your NG device and you can use all the advantages of this application.*

Öffnen Sie die Anwendung und wählen Sie verbinden aus. Die App erkennt Ihr NG-Gerät und Sie können alle Einstellungen vornehmen.

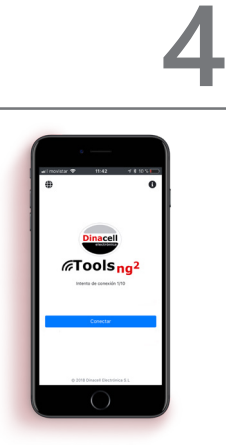

03/05/2022 **Publication date: 03/05/2022Ref. documento: D2062-00**

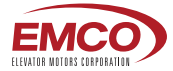

**OFFICIAL USA DISTRIBUTOR OF DINACELL ELECTRÓNICA S.L.**

### **ELEVATOR MOTOR CORPORATION. (EMCO)**

80 Carolyn Boulevard, Farmingdale, NY 11735 USA Phone: +1 6312934440 Fax. +1 6312932714 Tex. (+1 0312332714)<br>info@elevatormotors.com **www.dinacell.com www.elevatormotors.com**